**خواندن / کنترل کننده دسترسی )ریدر( (با زنگ در)**

**راهنمای کاربری**

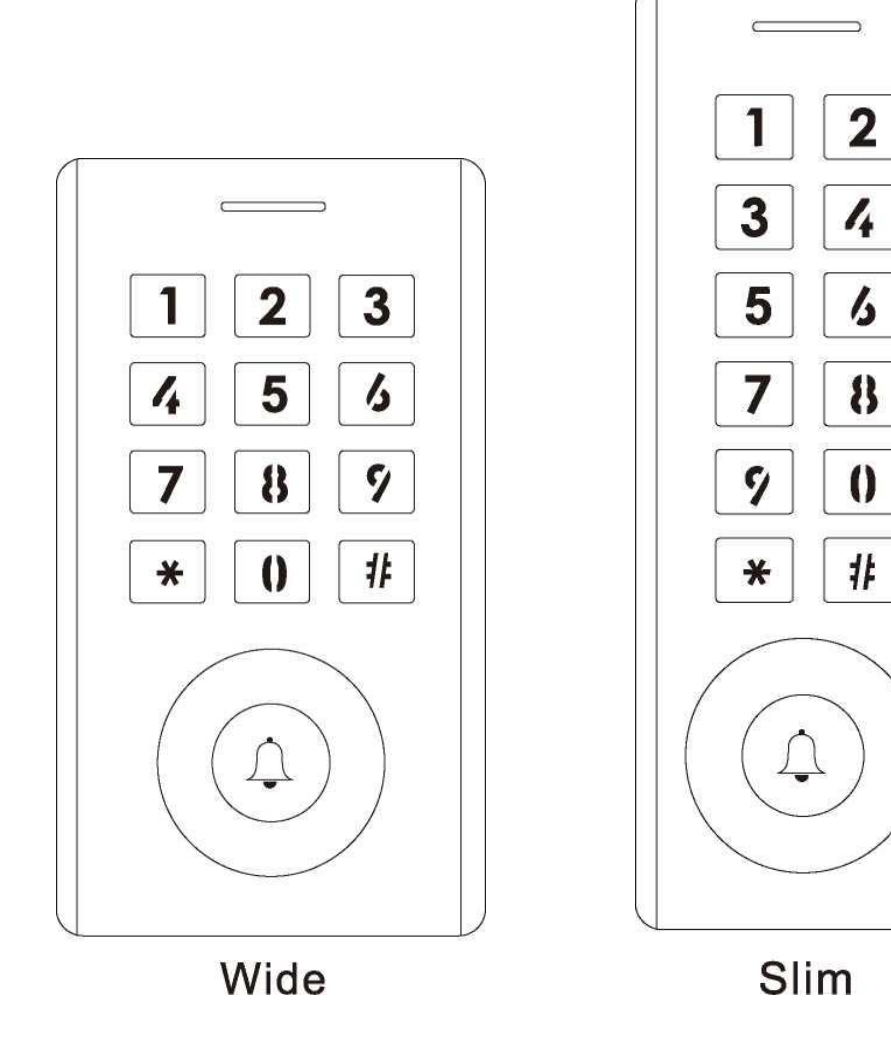

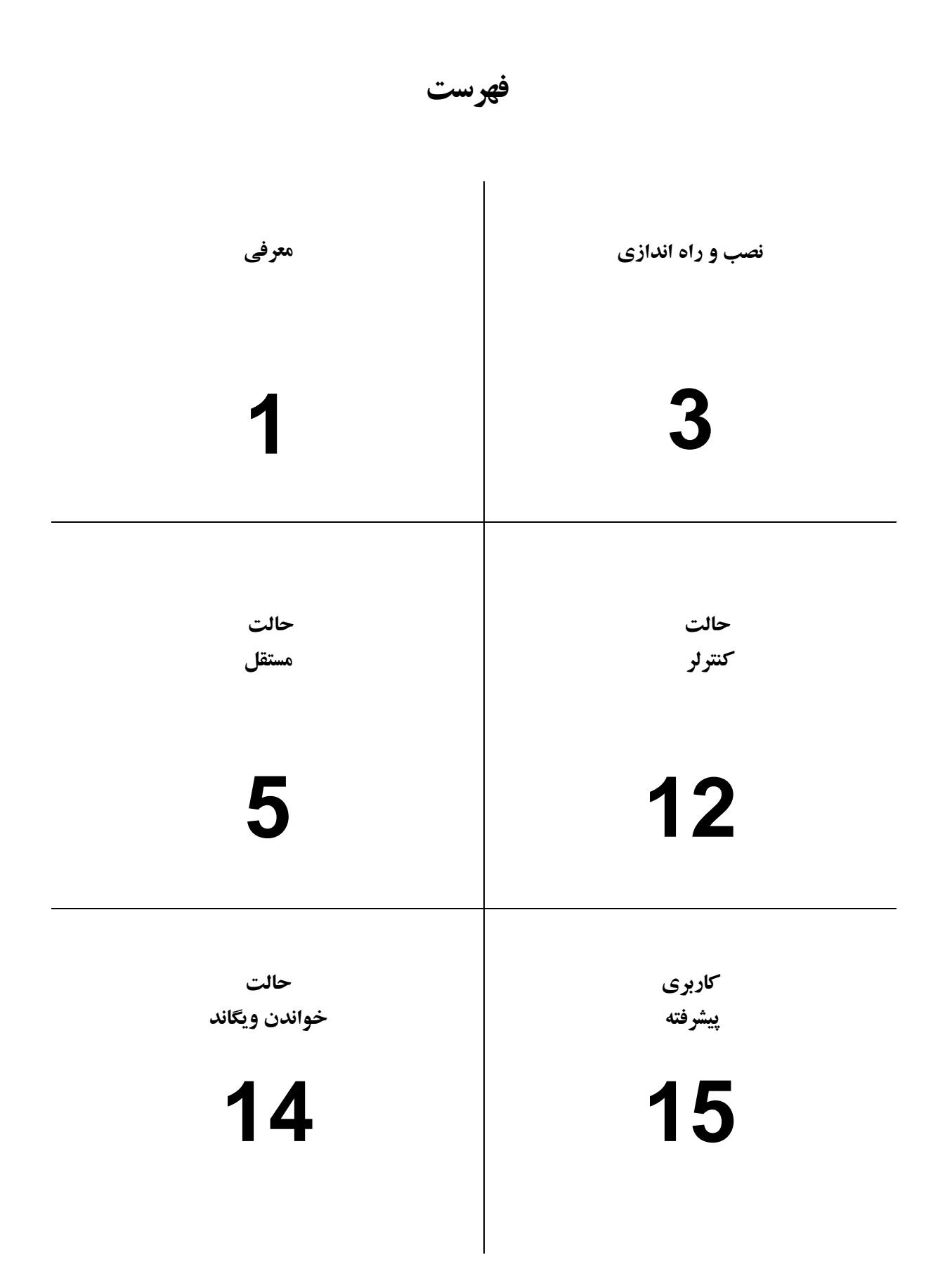

# **معرفی**

این دستگاه یک کنترل کننده دسترسی مستقل چند منظوره تک دری یا یک خروجی خوان ویگاند ( Wiegand ) است.ازAtmel MCU ) **استفاده می کند که عملکرد پایدار را تضمین می کند. این عملیات بسیار کاربرپسند است و مدار کم مصرف باعث طول عمر طوالنی آن می شود.** این دستگاه از 1000 کاربر (988 کاربر معمولی + 2 کاربر اظطراری + 10 کاربر بازدید کننده) پشتیبانی می کند، تمام اطلاعات کاربر را می **توان از یکی به دیگری منتقل کرد. از حالتهای دسترسی چندگانه در دسترسی کارت، دسترسی به پین، دسترسی کارت + پین، یا دسترسی چند کارتی/Ns PI پشتیبانی** می کند. دارای ویژگی های اضافی از جمله ثبت نام بلوک، اینترلاک، رابط ورودی و خروجی ویگاند (Wiegand) وغیره است. دستگاه با عملکرد "کنترل از راه دور" اختیاری است (کنترل از راه دور برای باز کردن درب از راه دور) **امکانات < قاب فلزی، ضد خرابکاری < ضد آب، مطابق با 66IP است < یک رله، 1000 کاربر )988 مشترک + 2 وحشت + 10 بازدید کننده( < طول پین: 4 تا 6 رقم < کارت EM، کارت Mifare اختیاری است < نسخه کارت EM: ورودی و خروجی 44-26 بیتی Wiegand < می تواند به عنوان خواننده Wiegand با خروجی LED و buzzer استفاده شود < ثبت نام بلوک کارت < صفحه نمایش وضعیت LED سه رنگ < خروجی زنگ و زنگ یکپارچه < حالت پالس، حالت تغییر وضعیت < داده های کاربر قابل انتقال است < 2 دستگاه را می توان برای 2 در قفل کرد < مقاومت داخلی وابسته به نور )LDR )برای ضد دستکاری < صفحه کلید با نور پس زمینه، می تواند خاموش شدن خودکار را پس از 20 ثانیه تنظیم کند**

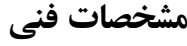

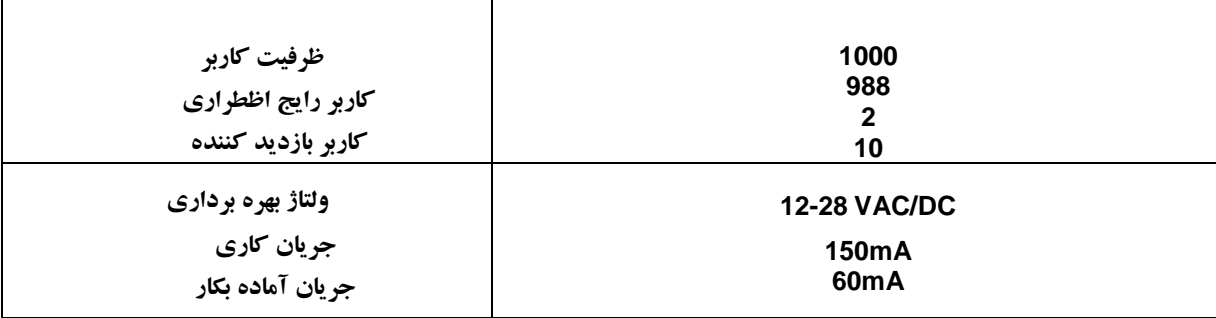

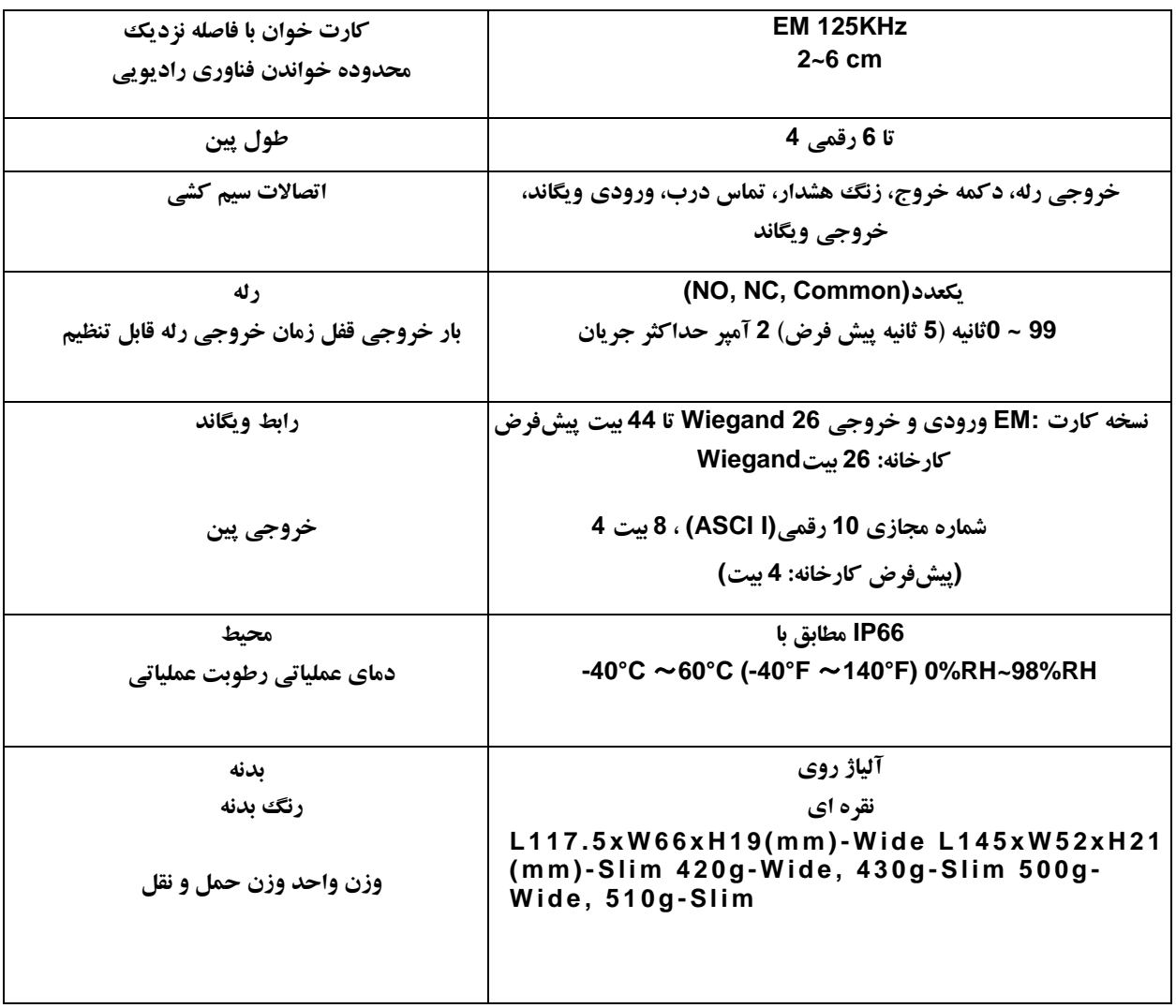

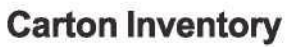

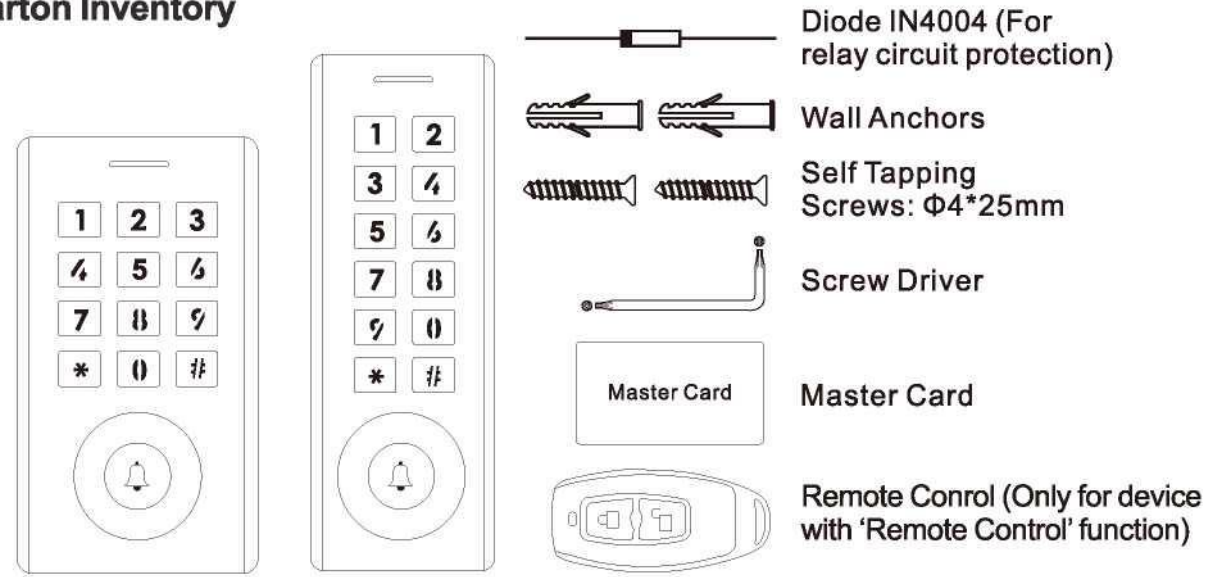

## **نصب و راه اندازی-------------------------------------------------------------------------**

**<درپوشپشتیدستگاه را بردارید**

**<2سوراخ)C,A )رویدیوار برایپیچها و یکسوراخبرایکابلایجادکنید.**

 $\mathcal{L}(\mathsf{A},\mathsf{C})$  بانگ های لاستیکی ارائه شده را به سوراخ پیچ ها بکوبید

**>پوشش پشتی را با 4 پیچ سر صاف روی دیوار محکم کنید** 

**<کابلرا از سوراخکابل)B )عبور دهید**

**<دستگاه را به قابپشتیوصلکنید**

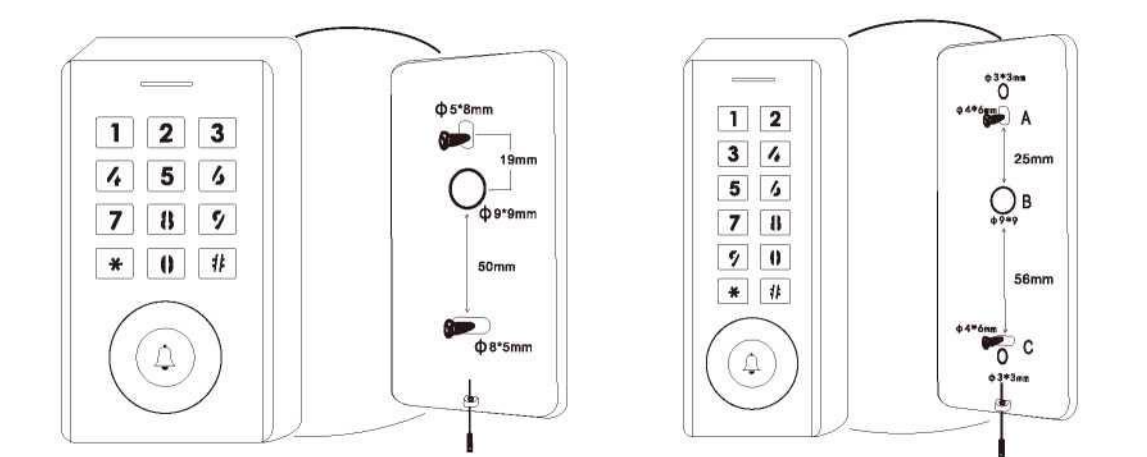

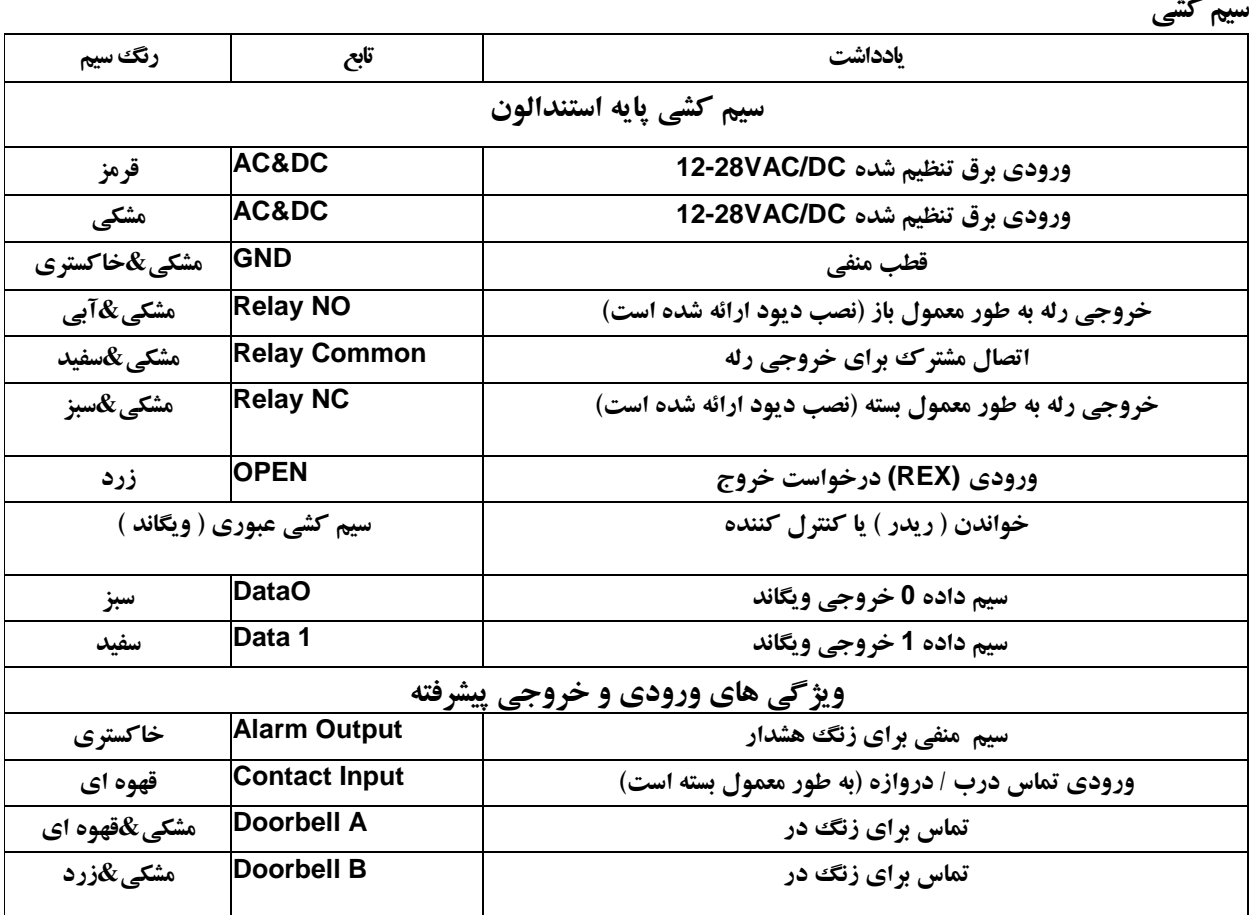

**نشانگر صدا و نور**

| -                         |               |
|---------------------------|---------------|
| <b>LED</b>                | <b>Buzzer</b> |
| نور قرمز روشن             |               |
| نور قرمز درخشان           | يك بوق        |
| نور نارنجی روشن           | يك بوق        |
|                           | سه بوق        |
| نور قرمز روشن             | يك بوق        |
| نور سبز روشن              | يك بوق        |
| نور قرمز به سرعت می درخشد | بوق با تكرار  |
|                           |               |

**پیکربندی پایه ---------------------------**

**ورود و خروج از حالت برنامه**

| مرحله برنامه نویسی             | تركيب ضربه كليد                           |
|--------------------------------|-------------------------------------------|
| <b>وارد شدن به حالت برنامه</b> | #(كد اصلى) *<br>(کد اولیه کارخانه ۱۲۳٤٥٦) |
| خارج شدن از حالت برنامه        | $\star$                                   |

**کد اصلی را تنظیم کنید**

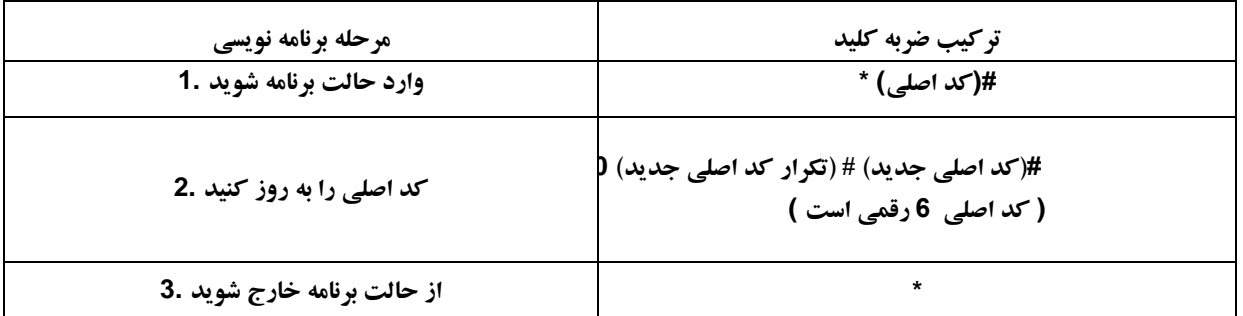

**حالت کار را تنظیم کنید**

نکات: دستگاه دارای 3 حالت کار است: حالت مستقل، حالت کنترلر، حالت خواننده Wiegand، حالتی را که استفاده می کنید انتخاب **کنید. )پیشفرض کارخانه حالت مستقل / حالت کنترلر است(**

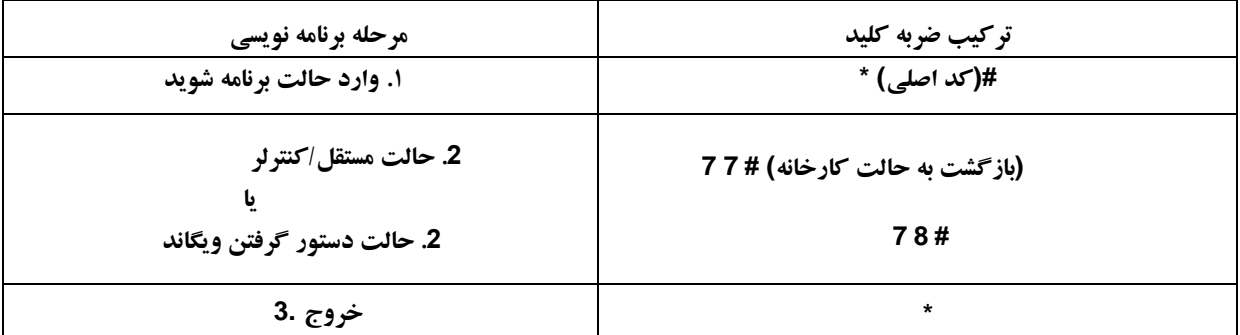

**حالت مستقل --------------------------------------------------------------------------------**

**این دستگاه می تواند به عنوان کنترل دسترسی مستقل برای یک درب کار کند . )حالت پیش فرض کارخانه( # 7 7 نمودار اتصال منبع تغذیه مشترک**

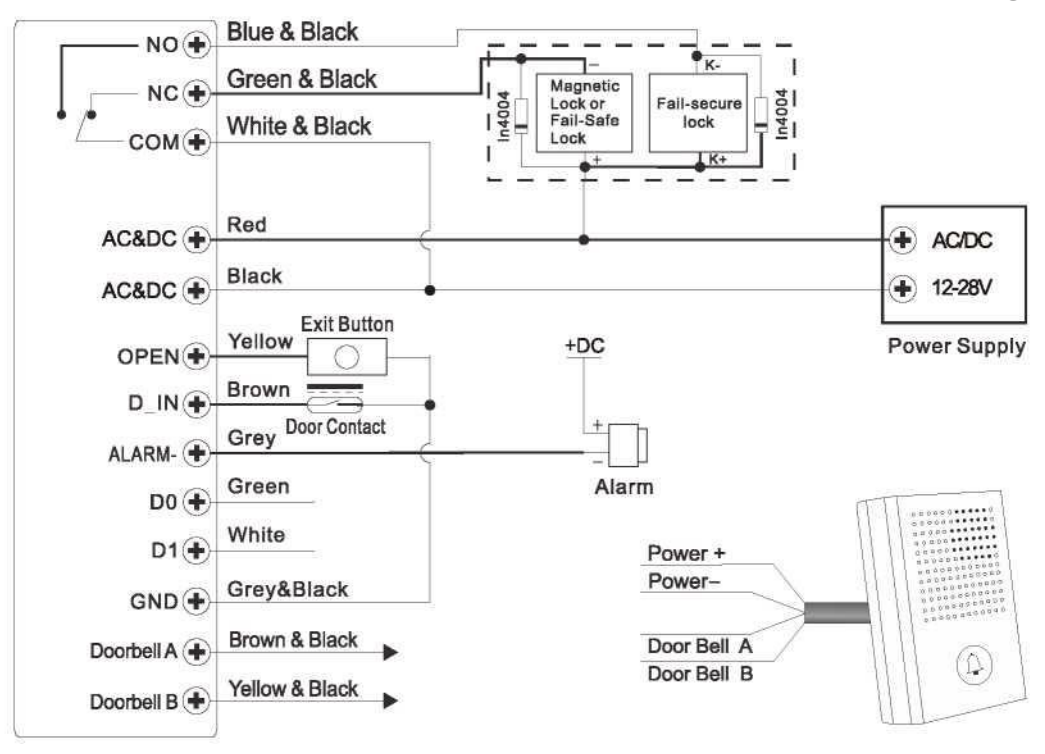

#### **توجه:**

**نصب یک دیود 140041 یا معادل آن در صورت استفاده از منبع تغذیه مشترک مورد نیاز است، یا ممکن است صفحه کلید آسیب دیده باشد. )40041Nدر بسته بندی موجود است(**

**منبعتغذیه کنترلدسترسی**

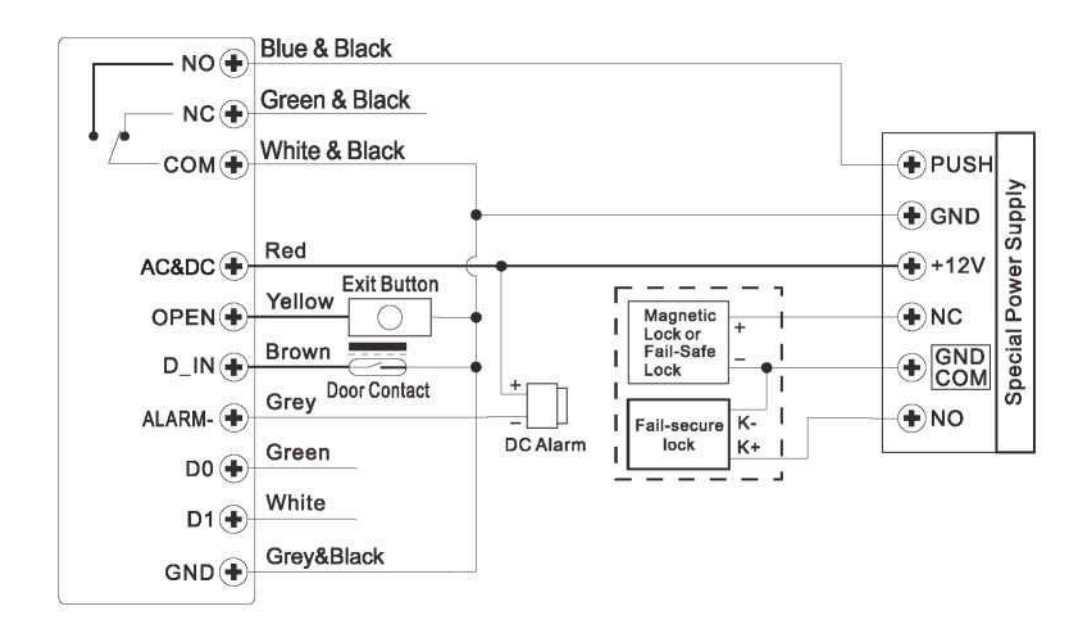

**برنامه نویسی** برنامه نویسی بسته به پیکربندی دسترسی متفاوت خواهد بود. دستورالعمل ها را مطابق با پیکربندی دسترسی خود دنبال کنید. **یادداشت: < شماره شناسه کاربر: یک شناسه کاربری به کارت دسترسی/ N PI اختصاص دهید تا آن را ردیابی کنید شناسه کاربر مشترک: 0~987 Panic شناسه کاربر: 988 ~ 989 شناسه کاربر: 990 ~ 999** مهم : شناسههای کاربری لازم نیست با صفرهای ابتدایی کار کنند. ثبت شناسه کاربری بسیار مهم است. برای تغییرات در کاربر **نیاز است که شناسه کاربری در دسترس باشد. < کارت مجاورتی: کارت مجاورتی: کارت 125 EM کیلوهرتز پین: می تواند 4 تا 6 رقم باشد به جز 8888 که رزرو شده است. اضافه کردن کاربران مشترک**

**پین/ شناسه کاربر کارت: 987-0; طول پین: 4 تا 6 رقم به جز 8888**

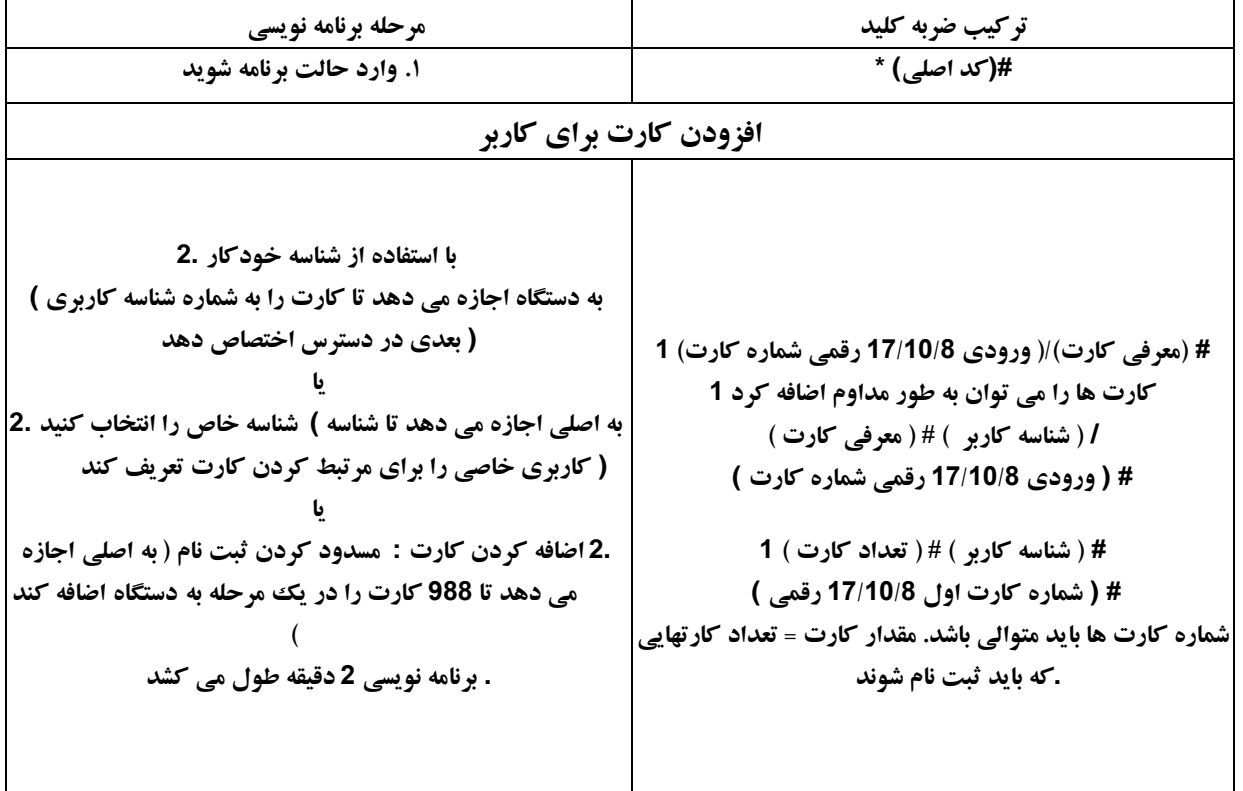

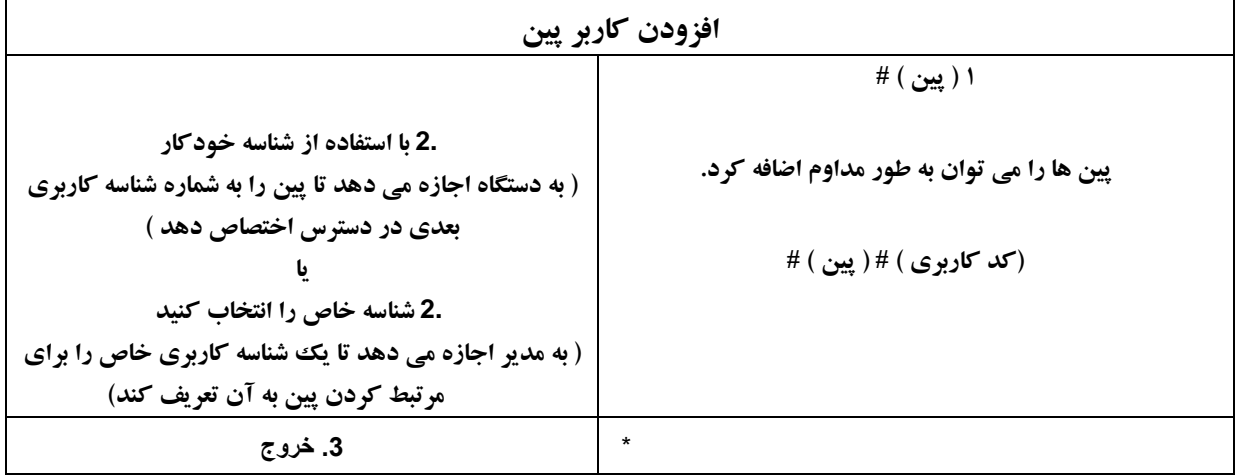

**نکاتی برای امنیت پین )فقط برای پین 6 رقمی معتبر است(:**

برای امنیت بالاتر، به شما این امکان را می دهیم که پین صحیح خود را با اعداد دیگر تا حداکثر 10 رقم مخفی کنید

**پین مثال : 123456**

**می توانید از \*\*)123434( \*\* یا \*\* )123434( استفاده کنید**

**)"\*" می تواند هر عددی از 0 تا 9 باشد(**

**کاربران اظطراری را اضافه کنید**

**)شماره شناسه کاربری 988989 است؛ طول پین: 4 تا 6 رقم به جز 8888(**

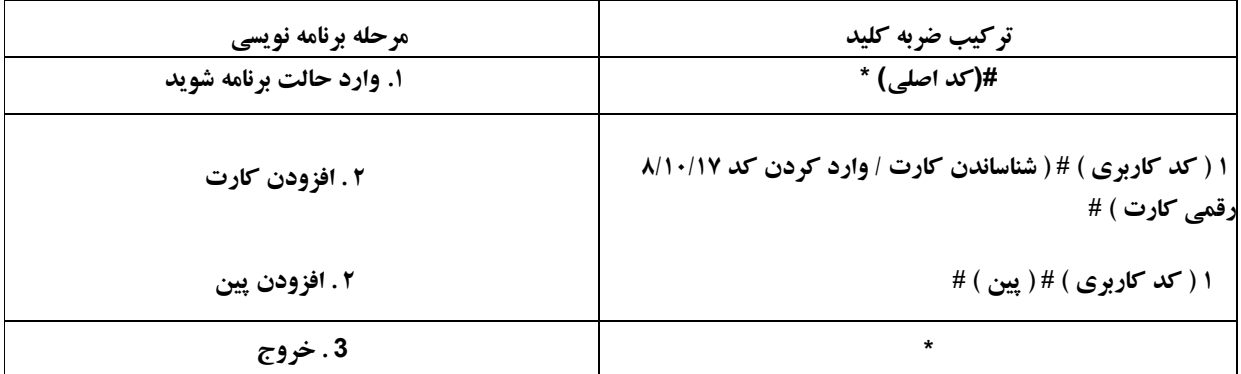

**افزودن کاربران مهمان**

**)شماره شناسه کاربری 999-990 است. طول پین: 4 تا 6 رقم به جز 8888(**

10 گروه پین/کارت بازدیدکننده موجود است ، کد کاربران را می توان تا 10 بار استفاده مشخص کرد، پس از چند بار مشخص، یعنی 5 بار، **پین/کارت به طور خودکار نامعتبر می شود.**

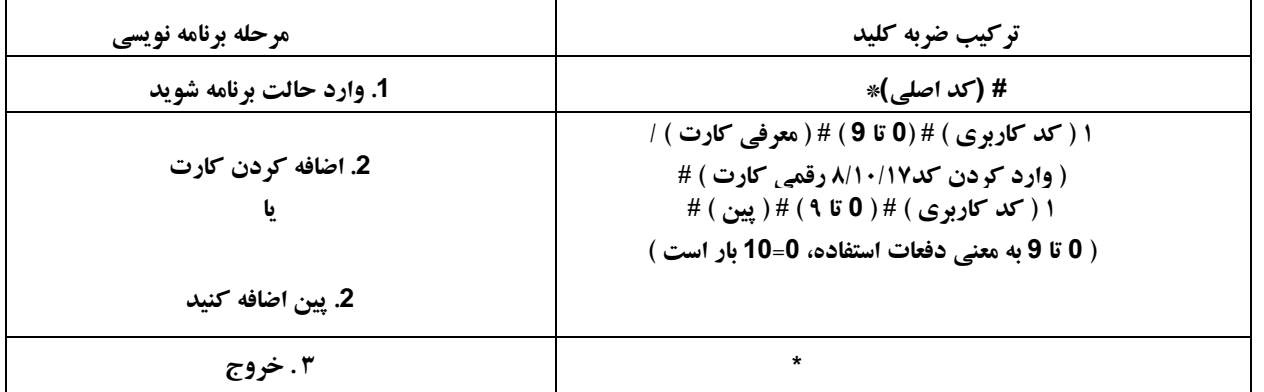

**تغییر کاربران پین )طول پین: 4 تا 6 رقم به جز 8888(**

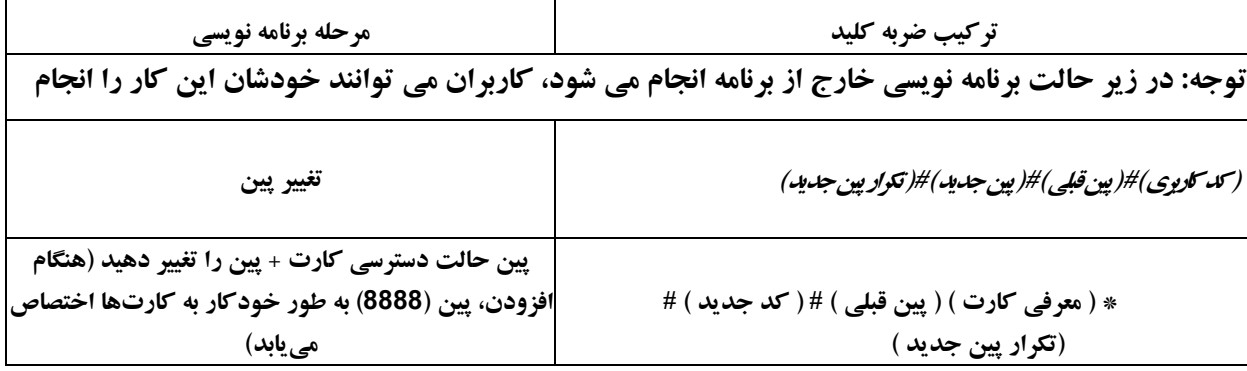

**حذف کاربران**

| مرحله برنامه نویسی               | تركيب ضربه كليد                              |
|----------------------------------|----------------------------------------------|
| 1. وارد حالت برنامه شويد         | #(كد اصلى) *                                 |
| 2 . حذف كاربر توسط               |                                              |
| كارت / پين ِيا                   | ۲ ( معرفی کارت ) / ( وارد کردن کد ) #        |
| 2. حذف کاربر - با شماره شناسه پا | کاربران را می توان به طور مداوم حذف کرد.     |
| 2. حذف کاربر - با شماره کارت یا  | ۲ <i>( کد کاربری ) #</i>                     |
| 2. همه کاربران را حذف کنید       | <b>۲ ( ورود شماره کارت ۱۰/۱۰/۱۷ رقمی )</b> # |
|                                  | <b>۲ ( کد مادر ) #</b>                       |
| 3 . خروج                         | $\star$                                      |

**تنظیمات رله را تنظیم کنید**

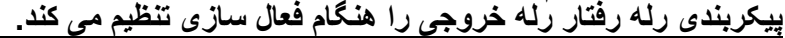

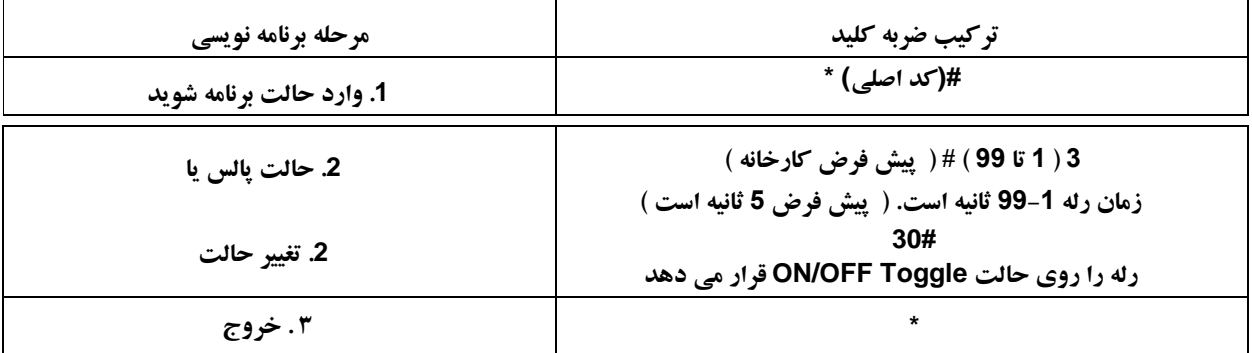

**حالت دسترسی را تنظیم کنید**

برای حالت دسترسی چند کاربر، فاصله زمانی خواندن نمی تواند از 5 ثانیه تجاوز کند، در غیر این صورت، دستگاه به طور خودکار از حالت **آماده به کار خارج می شود.**

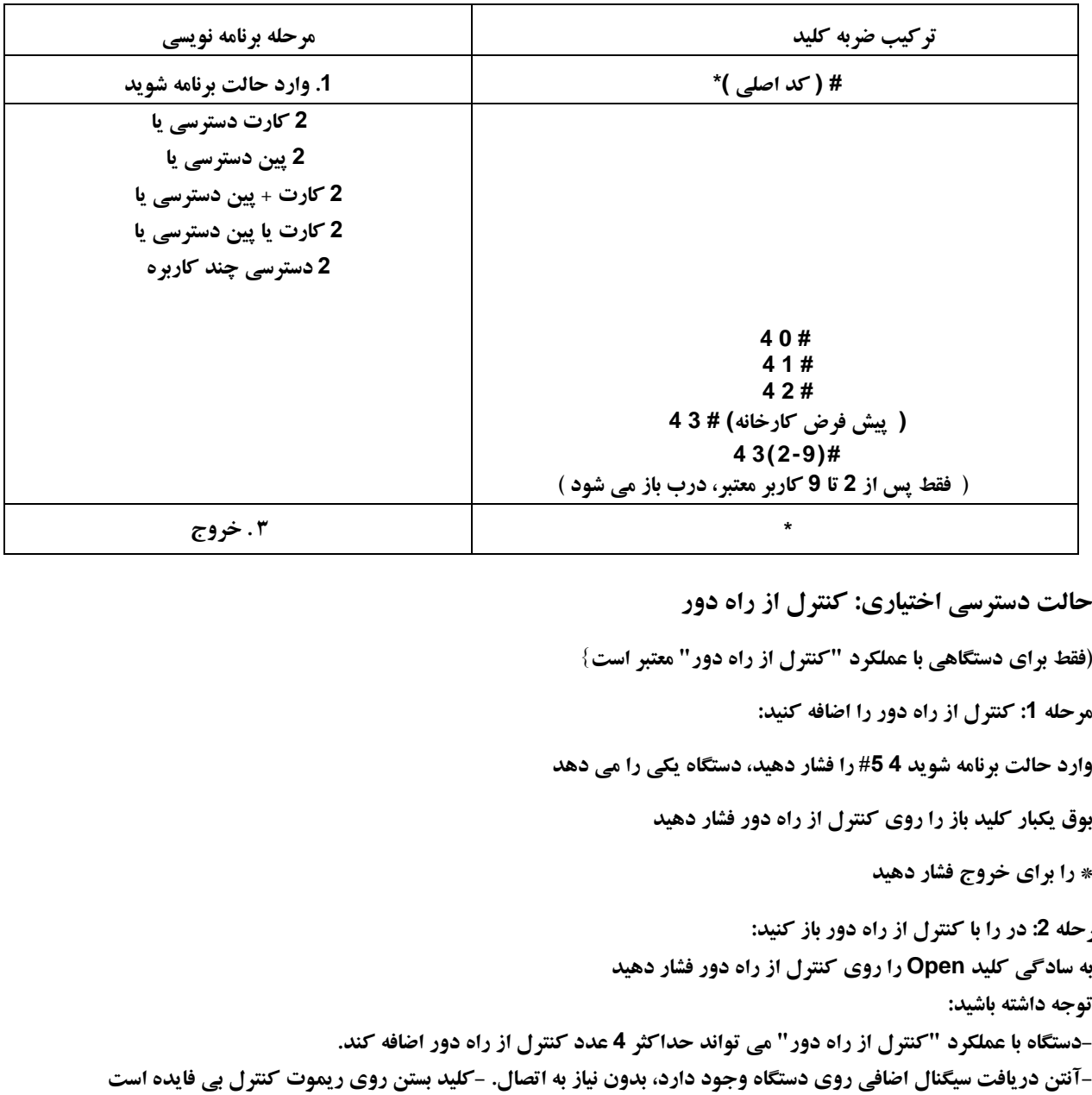

**حالت دسترسی اختیاری: کنترل از راه دور**

**)فقط برای دستگاهی با عملکرد "کنترل از راه دور" معتبر است{**

**مرحله :1 کنترل از راه دور را اضافه کنید:**

**وارد حالت برنامه شوید 4 #5 را فشار دهید، دستگاه یکی را می دهد**

**بوق یکبار کلید باز را روی کنترل از راه دور فشار دهید**

**\* را برای خروج فشار دهید**

 **مرحله :2 در را با کنترل از راه دور باز کنید: به سادگی کلید Open را روی کنترل از راه دور فشار دهید توجه داشته باشید: آنتن دریافت سیگنال اضافی روی دستگاه وجود دارد، بدون نیاز به اتصال. -کلید بستن روی ریموت کنترل بی فایده است-دستگاه با عملکرد "کنترل از راه دور" می تواند حداکثر 4 عدد کنترل از راه دور اضافه کند.**

زنگ هشدار پس از 10 بار ورود ناموفق فعال می شود (تنظیمات کارخانه ای خاموش است). میتوان آن را طوری تنظیم کرد که به مدت 10 دقیقه پس از درگیر شدن یا جدا شدن از آن، فقط پس از وارد کردن کارت / پین یا کد اصلی / کارت معتبر، دسترسی را ممنوع کند.

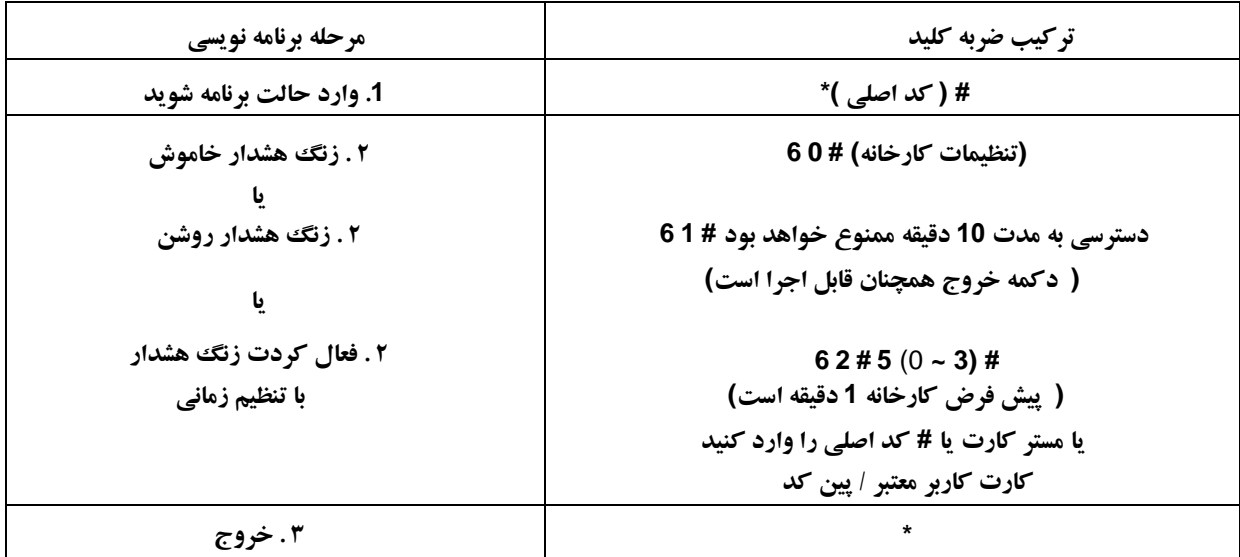

## **تشخیص باز بودن درب را تنظیم کنید تشخیص باز شدن درب خیلی طوالنی.(DOTL(**

هنگام استفاده با تماس مغناطیسی اختیاری یا تماس مغناطیسی داخلی قفل، اگر درب به طور معمول باز شود، اما بعد از 1 دقیقه بسته نمشود،، زنگ داخلی به طور خودکار بوق می زند تا به افراد یادآوری کند که در را ببندند. بوق را می توان با بستن درب، کاربران اصلی یا **کاربران معتبر متوقف کرد، در غیر این صورت، با تنظیم زمان زنگ هشدار، به بوق ادامه می دهد.**

**تشخیص باز شدن اجباری درب**

هنگام استفاده با تماس مغناطیسی اختیاری یا تماس مغناطیسی داخلی قفل، اگر درب به زور باز شود، زنگ داخلی و زنگ هشدار خارجی (در صورت وجود) هر دو کار می کنند، می توانند توسط کاربران اصلی یا کاربران معتبر متوقف شوند، در غیر این صورت، با تنظیم زمان **زنگ هشدار به صدا در همان زمان ادامه می دهند.**

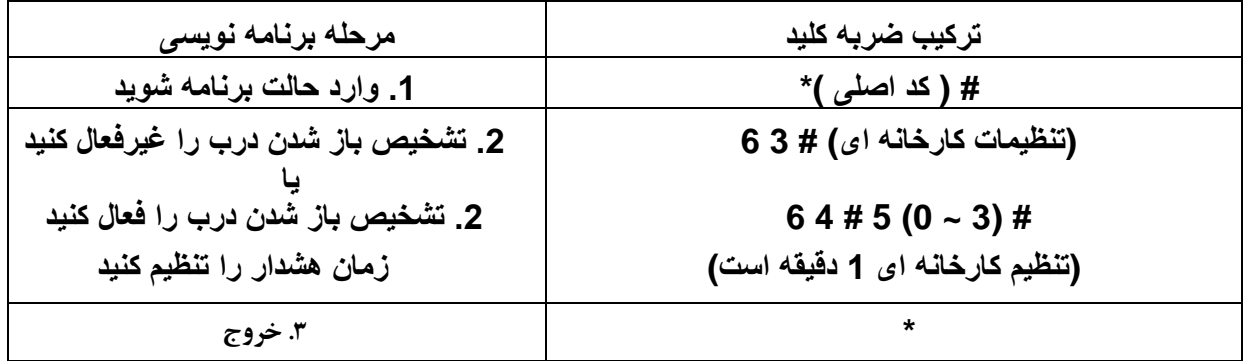

**عملکرد تنظیم زمان زنگ هشدار برای هشدار ضد دستکاری نیز کاربرد دارد**

| مرحله برنامه نويسي           | تركيب ضربه كليد                               |
|------------------------------|-----------------------------------------------|
| 1. وارد حالت برنامه شويد     | # ( كد اصلى )*                                |
| ۲.فعال کردن صدا              | 70#                                           |
| غير فعال كردن صدا            | (تنظیم کارخانه ای) # 7 1                      |
| ىا                           |                                               |
| 2. LED هميشه خاموش           | 72#                                           |
| LED همیشه روشن               | ( تنظیم کارخانه ای) # 3 7                     |
| يا                           |                                               |
| 2. صفحه كليد هميشه خاموش است | 74#                                           |
| صفحه كليد هميشه روشن است     | 75#                                           |
| صفحه كليد خاموش خودكار       | ( تنظیم کارخانه ای) # 6 7                     |
|                              | خاموش شدن خودکار پس از 20 ثانیه، خاموش می شود |
|                              | با فشردن هر کلیدی روشن شوید (این کلید         |
|                              | در نظر گرفته نمی شود)                         |
| ۳. خروج                      | $\star$                                       |

**پاسخ صوتی را تنظیم کنید**

**استفاده از مستر کارت**

| استفاده از مستر کارت برای افزودن و حذف کاربران |                                                  |  |
|------------------------------------------------|--------------------------------------------------|--|
| افزودن کارت / پین کد برای کاربران              | ۱. وارد کردن ( کارت اصلی )                       |  |
|                                                | 2. ثبت ( كارت ) يا ( پين كد ) #                  |  |
|                                                | مرحله 2 را برای کاربران دیگر تکرار کنید          |  |
|                                                | 3. وارد کردن مجدد ( کارت اصلی )                  |  |
| حذف کارت یا پین کد کاربران                     | 1 . وارد کردن(کارت اصلی ۲ مرتبه طی زمان ٥ ثانیه) |  |
|                                                | 2. وارد کردن ( کارت مربوطه ) یا ( پین مربوطه )#  |  |
|                                                | مرحله 2 را برای کاربران دیگر تکرار کنید          |  |
|                                                | 3. وارد کردن مجدد ( کارت اصلی )                  |  |

**عملکرد کاربران و بازنشانی به پیشفرض کارخانه**

- **< در را باز کنید: کارت کاربر معتبر را بخوانید یا پین شماره کاربر معتبر را وارد کنید**
- **< حذف زنگ هشدار: وارد کردن پین کد اصلی # یا مستر یار یا کارت / پین کد کاربر فعال**

> برای بازنشانی به پیش فرض کارخانه و افزودن مستر کارت: خاموش کنید، دکمه خروج را فشار دهید، آن را نگه دارید و روشن کنید، دو بوق وجود دارد، سپس دکمه خروج را رها کنید، چراغ LED به رنگ زرد تبدیل می شود، سپس هر کارت 125 EM کیلوهرتزی را بخوانید، LED به رنگ قرمز تبدیل می شود، یعنی با موفقیت به حالت پیش فرض کارخانه بازنشانی می شود. از کارت خواندن، آن **.است Master Card**

**مالحظات:**

- 1. اگر مستر کارت اضافه نشد، باید دکمه خروج را حداقل 5 ثانیه قبل از انتشار فشار دهید. ( این باعث می شود مستر کارت ثبت شده **قبلی نامعتبر شود (**
	- **.2 بازنشانی به پیشفرض کارخانه، اطالعات کاربر همچنان حفظ میشود.**

**حالت کنترلر ===================== این دستگاه می تواند به عنوان کنترلر، متصل به خواننده ) ریدر ( ویگاند خارجی کار کند. # 7 7 ) حالت پیش فرض کارخانه (**

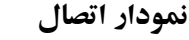

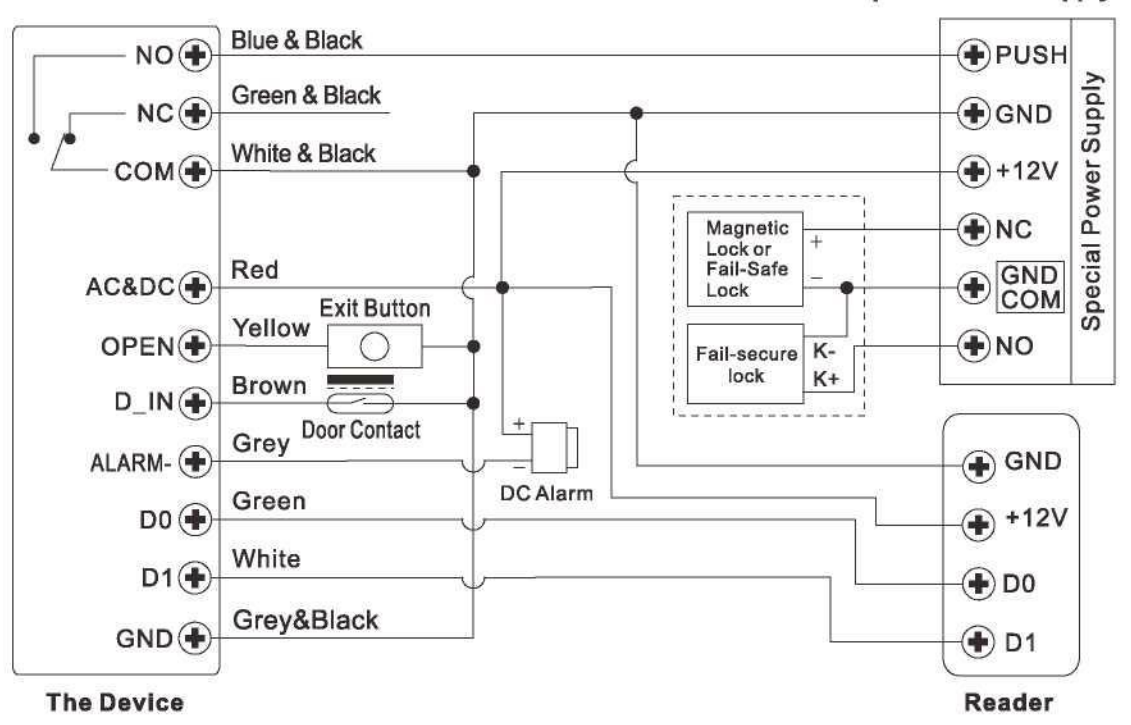

**Special Power Supply** 

**توجه: نصب یک دیود 40041N یا معادل آن در صورت استفاده از منبع تغذیه مشترک مورد نیاز است، یا ممکن است خواننده آسیب ببیند. ) 40041N در بسته بندی موجود است (**

# **فرمت های ورودی ویگاند را تنظیم کنید**

**لطفاً فرمتهای ورودی ویگاند را مطابق فرمت خروجی ویگاند خواننده خارجی تنظیم کنید.**

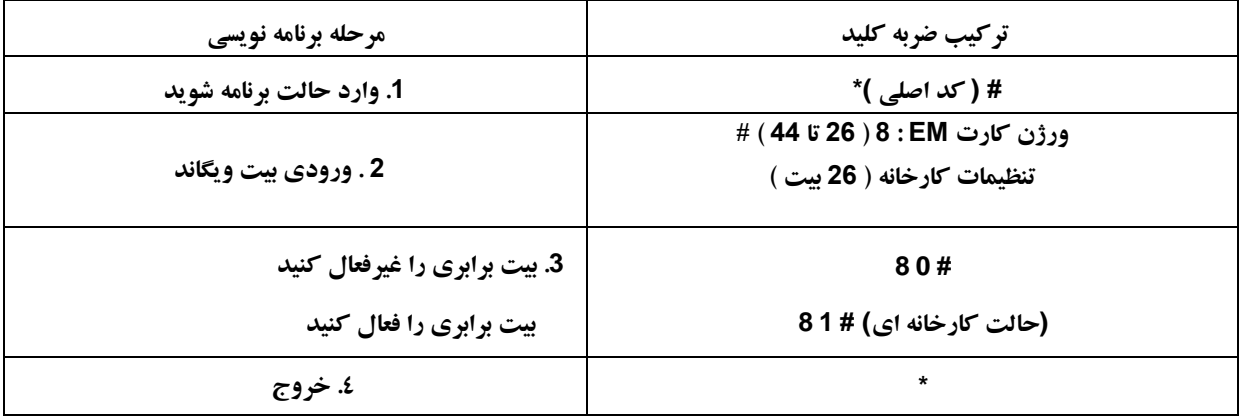

**توجه داشته باشید: برای اتصال خواننده های ) ریدرها ( ویگاند با خروجی 32،40،56 بیت، باید بیت های برابری را غیرفعال کنید.**

**برنامه نویسی** 

**< برنامه نویسی پایه همان حالت مستقل است < چند استثنا برای توجه شما وجود دارد: دستگاه با کارت خوان خارجی متصل است اگر کارت خوان EM: کاربران را می توان در دستگاه یا خواننده خارجی اضافه یا حذف کرد. اگر کارت خوان HID: کاربران فقط می توانند در خواننده ) ریدر ( خارجی اضافه یا حذف کرد. دستگاه متصل به اثرانگشت خوان برای مثال: 1SF را به عنوان خواننده اثر انگشت به دستگاه وصل کنید. مرحله 1 : اثر انگشت )A )را در 1SF اضافه کنید )لطفاً به کتابچه راهنمای 1SF مراجعه کنید( مرحله :2 همان اثر انگشت )A )را روی دستگاه اضافه کنید:**

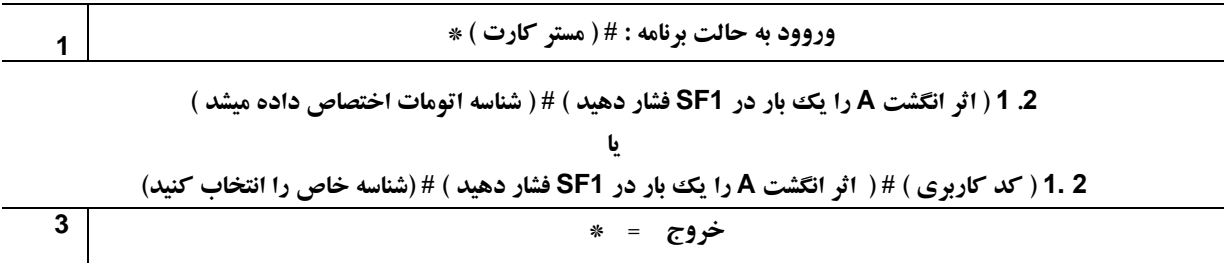

**دستگاه به صفحه کلید ریدر متصل است**

صفحه کلید خوان می تواند 4 بیت، 8 بیت (ASCII)، یا 10 بیت خروجی باشد. عملیات زیر را با توجه به فرمت خروجی پین خواننده خود **انتخاب کنید**

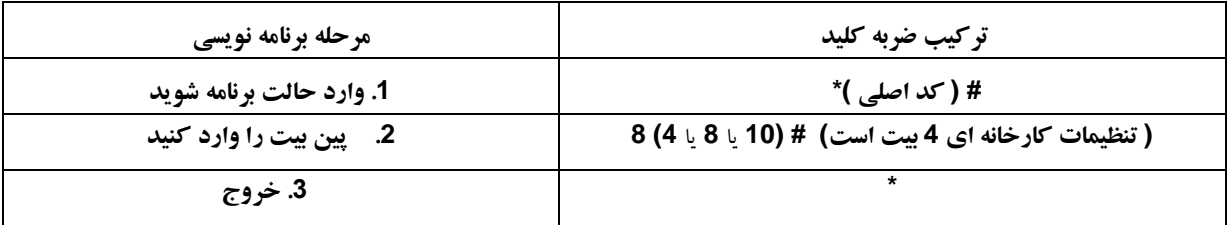

**مالحظات: 4 به معنای 4 بیت، 8 به معنای 8 بیت، 10 به معنای 10 رقم مجازی است.**

**< افزودن کاربران پین: برای افزودن کاربران پین، پس از وارد شدن به حالت برنامه نویسی در دستگاه، پین)ها( را می توان در دستگاه یا صفحه کلید خوان خارجی وارد یا اضافه کرد. < حذف کاربران پین: مانند افزودن کاربران. حالت خواندن ) ریدر ( ویگاند ============================= دستگاه می تواند به عنوان استاندارد ریدر ویگاند، متصل به کنترلر شخص ثالث کار کند**

**7 8 #**

**نمودار اتصال**

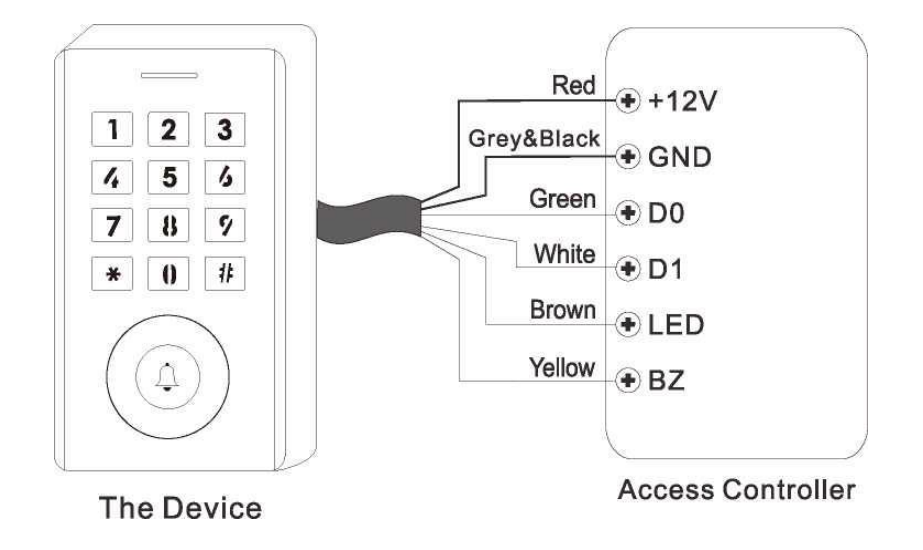

**یادداشت:** > وقتی در حالت ویگاند ریدر قرار میگیرید، تقریباً تمام تنظیمات در حالت کنترلر نامعتبر میشوند و سیمهای قهوهای و زرد به صورت زیر **تعریف میشوند: سیم قهوه ای: کنترل نور LED سبز سیم زرد: کنترل زنگ** > اگر نیاز به اتصال سیم های قهوه ای/زرد دارید: هنگامی که ولتاژ ورودی برای LED کم است، LED به سبز تبدیل می شود.و هنگامی که ولتاژ **ورودی برای Buzzer کم باشد، صدا می دهد فرمت های خروجی ویگاند را تنظیم کنید**

**لطفاً فرمتهای خروجی ویگاند را مطابق با فرمتهای ورودی ویگاند کنترلر تنظیم کنید.**

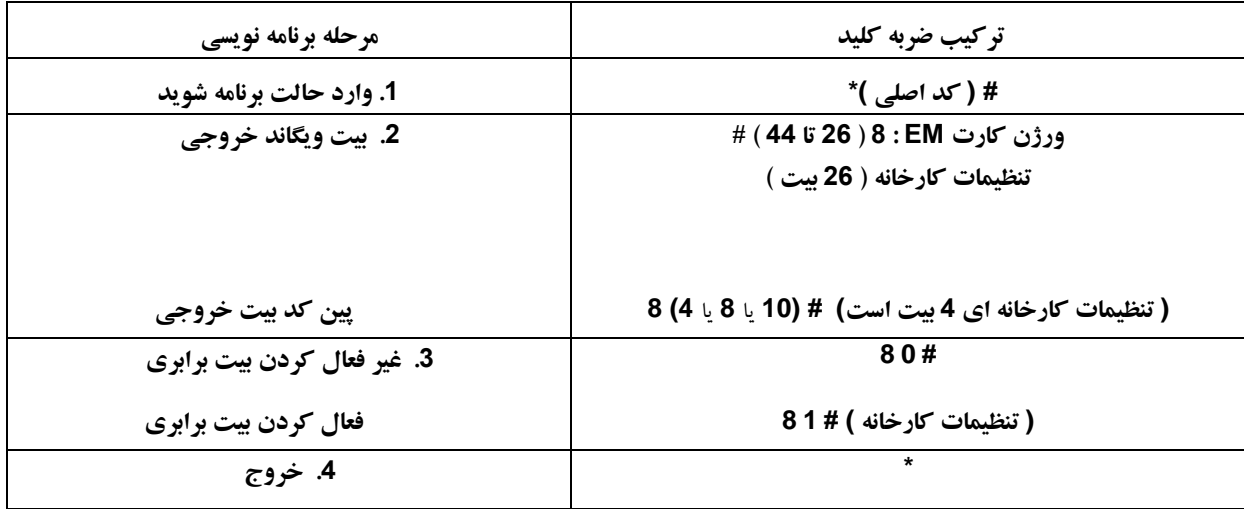

**توجه داشته باشید: برای اتصال کنترلر ویگاند با ورودی 32،40 بیت، باید بیت های برابری را غیرفعال کنید.**

**برنامه پیشرفته ============================** 

**دستگاه از عملکرد انتقال اطالعات کاربر پشتیبانی می کند، و کاربر ثبت نام شده)کارتها، پینها( رامیتوان از یکی )بیایید نام آن را واحد اصلی( به دیگری )بیایید نام آن را واحد پذیرش بگذاریم( منتقل کرد.**

**نمودار اتصال:**

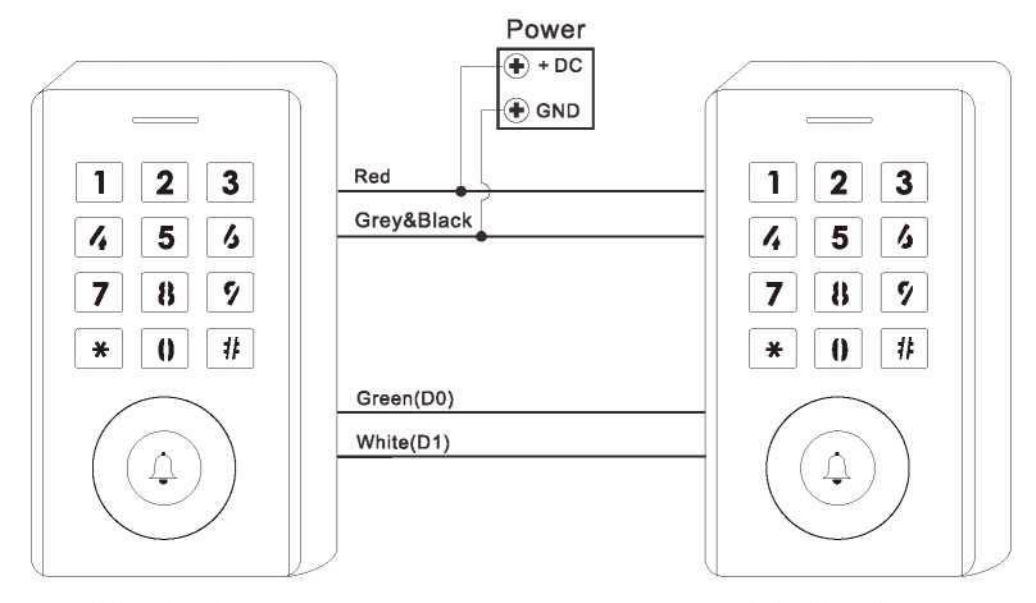

**The Device** 

**The Device** 

**مالحظات**:

**< واحدهای اصلی و واحدهای پذیرش باید دستگاه های سری مشابه باشند.**

**< کد اصلی واحد اصلی و واحد پذیرش باید روی یکسان تنظیم شوند.**

**< عملیات انتقال را فقط در واحد اصلی برنامه ریزی کنید.**

**< اگر واحد پذیرش از قبل با کاربران ثبت نام شده باشد، پس از انتقال تحت پوشش قرار می گیرد.**

**< برای** 1000 **کاربر ثبت نام شده کامل، انتقال حدود** 30 **ثانیه طول می کشد.**

**تنظیم انتقال بر روی واحد اصلی:**

| مرحله برنامه نویسی                                                                                                    | تركيب ضربه كليد |  |
|----------------------------------------------------------------------------------------------------|-----------------|--|
| 1. وارد حالت برنامه شويد                                                                                                    | # ( كد اصلى )*  |  |
| 2 تنظيم انتقال                                                                                                    | 98#             |  |
| در عرض 30 ثانيه، LEDسبز مي درخشد، پس از يك بوق، LEDـابه رنگ قرمز تبديل مي شود، يعني اطلاعات كاربران با موفقيت منتقل شده است. |                 |  |
|                                                                                                    |                 |  |
| 3. خروج                                                                                                    | $\star$         |  |

### **اینترالک**

این دستگاه از عملکرد اینترلاک پشتیبانی می کند. این دو دستگاه برای دو درب است و عمدتاً برای بانک ها، زندان ها و مکان های دیگری **که امنیت سطح باالتری مورد نیاز است استفاده می شود.**

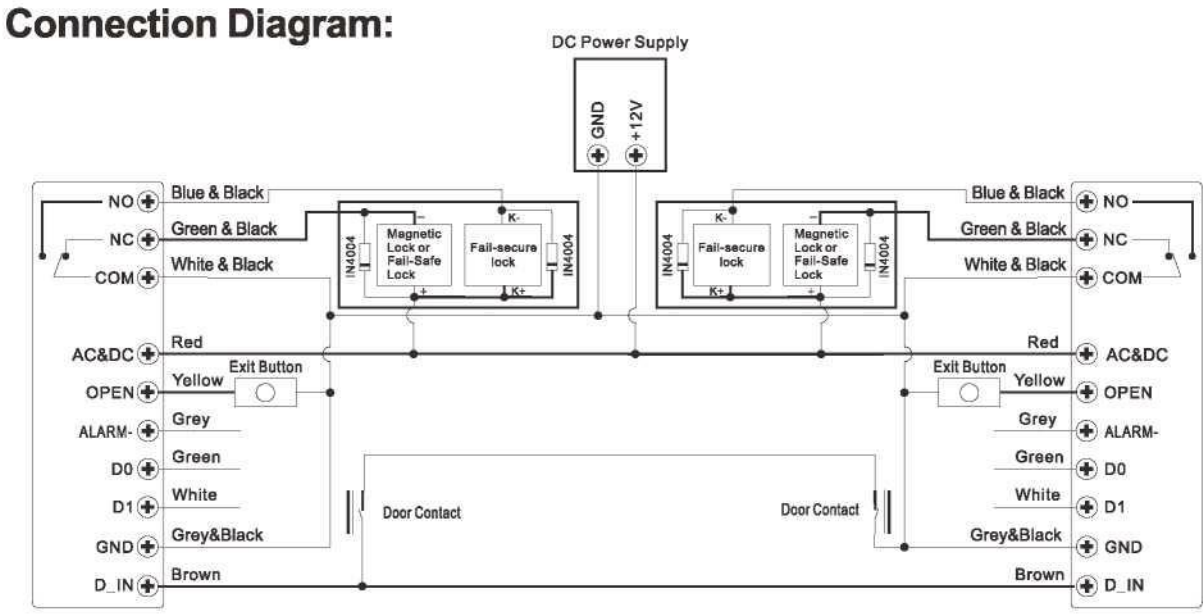

#### **The Device**

**The Device** 

**ملاحظات: كنتاكت درب بايد به صورت نمودار نصب و متصل شود. . بياييد دو دستگاه را به عنوان "A" و "B" براي دو درب "1" و "2" نامگذاری کنیم.**

#### **مرحله :1**

کاربران را در دستگاه A ثبت نام کنید، سپس اطلاعات کاربران را با عملکرد "انتقال اطلاعات کاربر" به دستگاه B منتقل کنید.

### **مرحله :2**

**هر دو دستگاه )A و B )را روی عملکرد اینترالک تنظیم کنید**

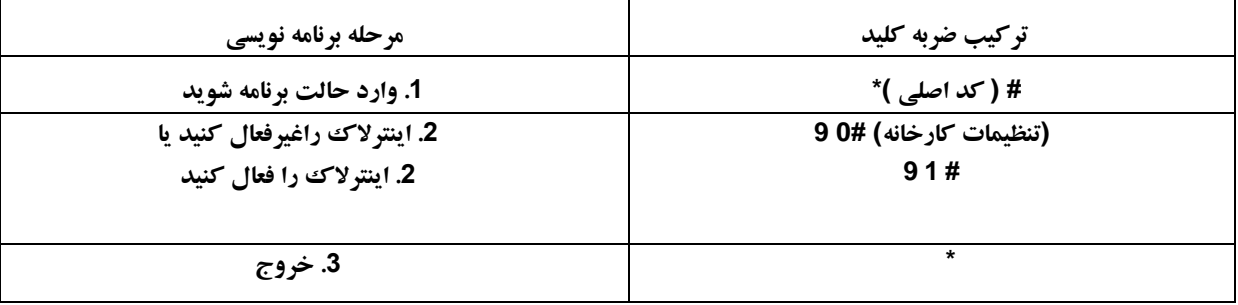

اگر اینترلاک فعال باشد، چه زمانی و فقط در 2 بسته است، ، کاربر می تواند اثر انگشت/کارت یا پین ورودی معتبر را در ریدر A بخواند، در 1 باز می شود; پس از بسته شدن تنها در 1، خواندن اثر انگشت/کارت معتبر یا پین ورودی در Reader B، در 2 باز خواهد شد.

## **دستورالعمل ساده شده عملکرد شرح عملکرد وارد حالت برنامه نویسی شوید #کد اصلی\* سپس می توانید برنامه نویسی را انجام دهید کد اصلی پیش فرض کارخانه است )123456( کد اصلی را تغییر دهید # وارد کردن کد جدید # کد جدید 0 (6 رقمی :کد) افزودن کارت برای کاربر # وارد کردن کارت جدید 1 ( می تواند به طور مداوم کارت اضافه کند) افزودن پین کد برای کاربر # پین کد 1 ) پین هر 4 تا 6 رقمی است به جز 8888 که رزرو شده است ( # وارد کردن کارت 2 حذف کاربر # وارد کردن کد 2 \* از حالت برنامه نویسی خارج شوید نحوه باز کردن درب گرفتن کارت در کنار دستگاه کارت کاربر وارد کردن پین کد کاربر پین کد کاربر دکمه 0 را بفشارید با کنترل از راه دور )اختیاری(**